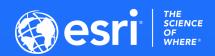

## **ENVI SARscape and SAR analytics in ArcPro**

Vimanyu Sharma ESRI India

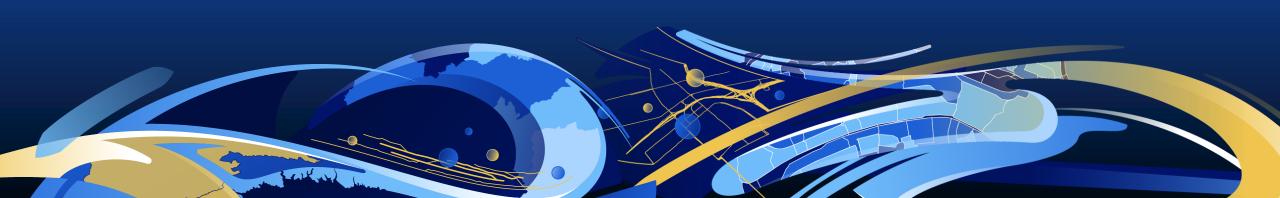

#### **ENVI** – Data Analytics Anywhere

#### **ENVI**

ENVI uses scientifically proven analytics to deliver expert-level results. It integrates with existing workflows, supports today's popular sensors, and can easily be customized.

#### **ENVI for the Enterprise**

Deploying data analytic capabilities within an enterprise environment takes advantage of using lightweight browser-based clients and apps to access all ENVI functionalities.

#### **ENVI on Partner & Cloud Platforms**

ENVI Analytics can be used on partner platforms or integrated as analytical components within workflows created on any public or private cloud service architecture.

ENVI image analysis software is used by GIS professionals, scientists, and image analysts to extract meaningful information from imagery to make better decisions.

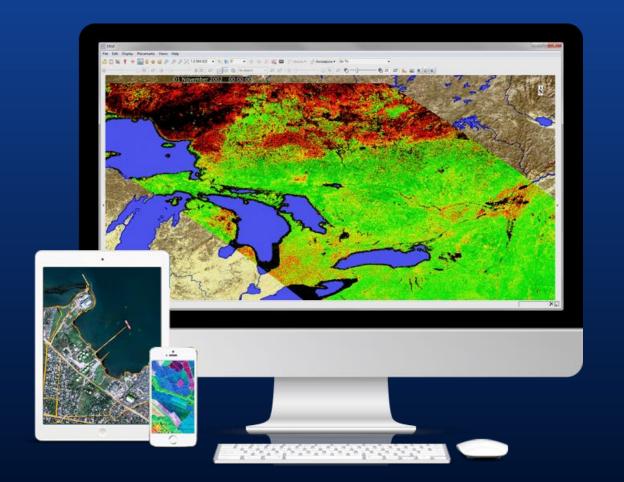

# ENVI image analysis software uses scientifically-proven analytics to deliver expert-level results.

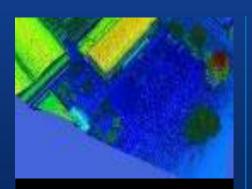

#### **Data support**

Hyperspectral, multispectral, SAR, LiDAR, radar, FMV, panchromatic and more

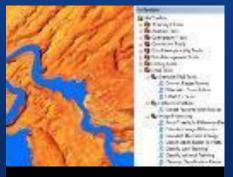

# ArcGIS integration

Workflows and automated tools to execute ENVI analytics and access results within any ArcGIS environment

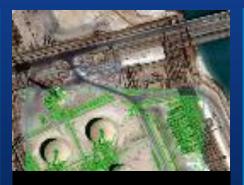

## **Automated workflows**

Change detection, anomaly detection, viewshed analysis and more

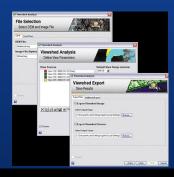

## **Extensible** modules

Deep learning, SAR analytics, feature extraction, DEM extraction, atmospheric correction, photogrammetry and NITF

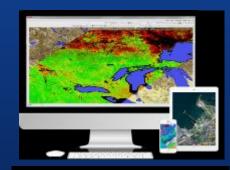

#### Accessible

Accessible when and where you need in enterprise, partner platforms and in the cloud

#### **ENVI Modules**

Use ENVI Modules to quickly and easily perform highly-specialized tasks that require advanced image analysis tools.

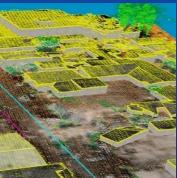

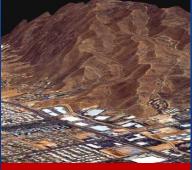

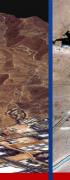

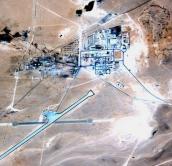

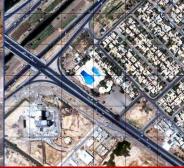

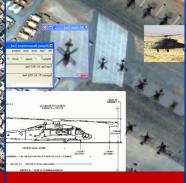

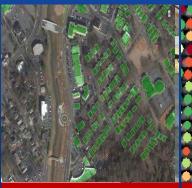

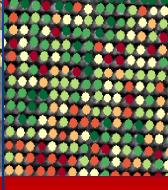

FX **Feature Extraction Module** 

Find and extract specific objects of interest from all types of imagery with the **ENVI Feature Extraction** Module (ENVI FX).

#### DEM **DEM Extraction Module**

The ENVI DEM Extraction Module is used to quickly and easily create spatially accurate DEMs from geospatial imagery.

#### **ACM**

**Atmospheric Correction** Module

Remove atmospheric interference from imagery with the ENVI **Atmospheric Correction** Module (ENVI ACM).

#### **Photogrammetry**

Photogrammetry Module

Register imagery to ground coordinates and geometrically correct them to remove distortions that happen during image capture with the ENVI Photogrammetry Module.

#### **NITF**

JITC Compliant NITF Module

Read, edit, and deliver NITF files using the ENVI NITF Module, certified by the Joint Interoperability Test Command (JITC).

#### **ENVI DL**

**Deep Learning Module** 

Easy to use – no programming required, Quickly create and retrain classifiers Works with multi-modal geospatial data and imagery to solve problems across industries, Automate analytics with deep learning for faster, more accurate results,

#### **ENVICS**

Crop Science Module

Monitor crop health down to the individual plant level, Detect plant stress and target specific field locations for remediation, Monitor crop growth for harvest and vield predictions, Track changes over time and report results in a single image

#### **Short Introduction To Synthetic Aperture Radar**

#### **SAR (Synthetic Aperture Radar)**

- Emits own radiation
- Microwave
- One channel

#### Why using SAR?

- Sunlight independent□ day / night acquisitions
- "See through" clouds
- No weather influence
- No atmospheric influence
- Sensitivity to surface parameters
   (roughness, geometric shape, water content)

#### **Challenges**

- Side looking geometry (geometric distortions, speckle)
- InSAR error sources (decorrelation)

#### Information derived from the electromagnetic waves

- Propagation direction
- Wavelength
- Polarization
- Amplitude
- Phase

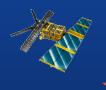

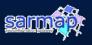

#### **ENVI SARscape**

# **Easily process and analyze SAR data**

ENVI integration brings advanced image processing and analysis together with SAR processing in one package

Generate products (like DEMs or surface deformation maps) that can be integrated with other geospatial products

Built-in workflows and modules simplify processing and can be customized

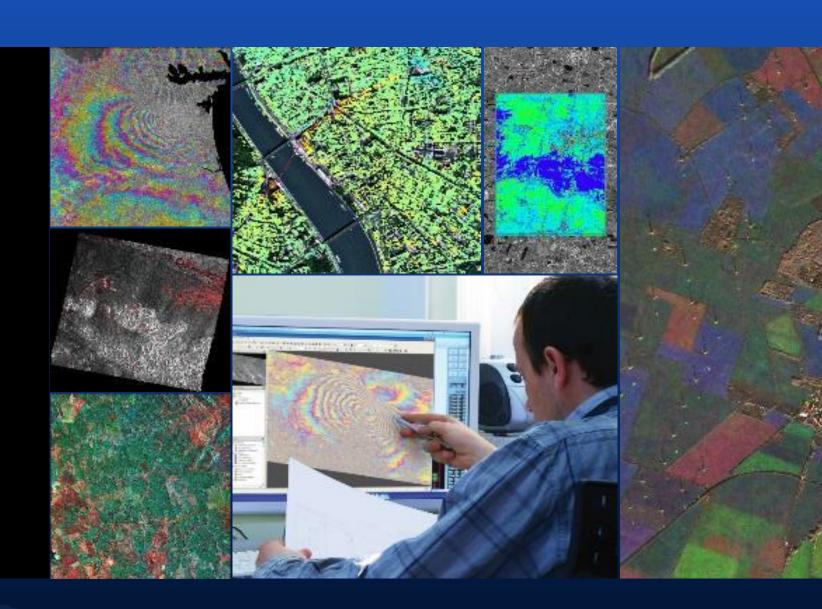

#### What is SARScape?

F-SAR

Astrium airborne SAR

SARscape is a modular set of functions dedicated to the generation of products based on the following spaceborne Synthetic Aperture Radar (SAR) sensors:

ERS SAR 1 and 2
JERS-1 SAR
RADARSAT-1 and 2
ENVISAT ASAR
ALOS PALSAR
TerraSAR X-1
COSMO SkyMed-1
RISAT-1 and many others
and following airborne SAR systems:
OrbiSAR-1 (X- and P-band)
TELAER
E-SAR

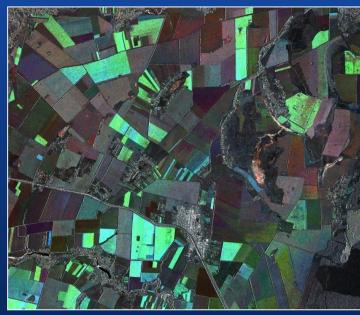

SAR - Cosmo-SkyMed (3m)

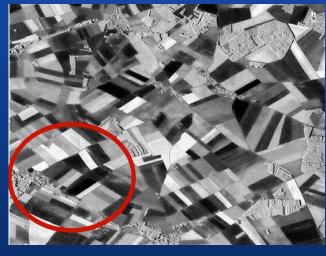

**SAR** – TerraSAR X

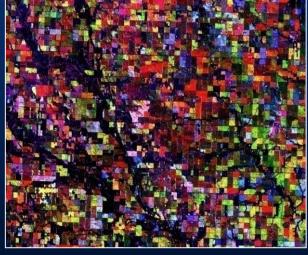

SAR - ENVISAT ASAR (15m)

## Why SARscape?

## **ENVI SARscape Capabilities**

- Processing of SAR Intensity
- Interferometric SAR (InSAR) processing
- Polarimetric SAR (PolSAR) processing
- Polarimetric-Interferometric SAR (PolInSAR)

processing

SAR stereo processing

Multi-temporal SAR color composite of Malawi (160 images).

«ASAR Data: ESA;
PALSAR-1 Data: METI - JAXA.

- Multilooking
- Coregistration
- Despeckling
- Geocoding and radiometric calibration
- Mosaicking
- Segmentation
- Classification

DEM, based on TerraSAR-X-1 StripMap, Bolivia. ©TerraSAR-X-1 data, Infoterra.

## **SARscape Products**

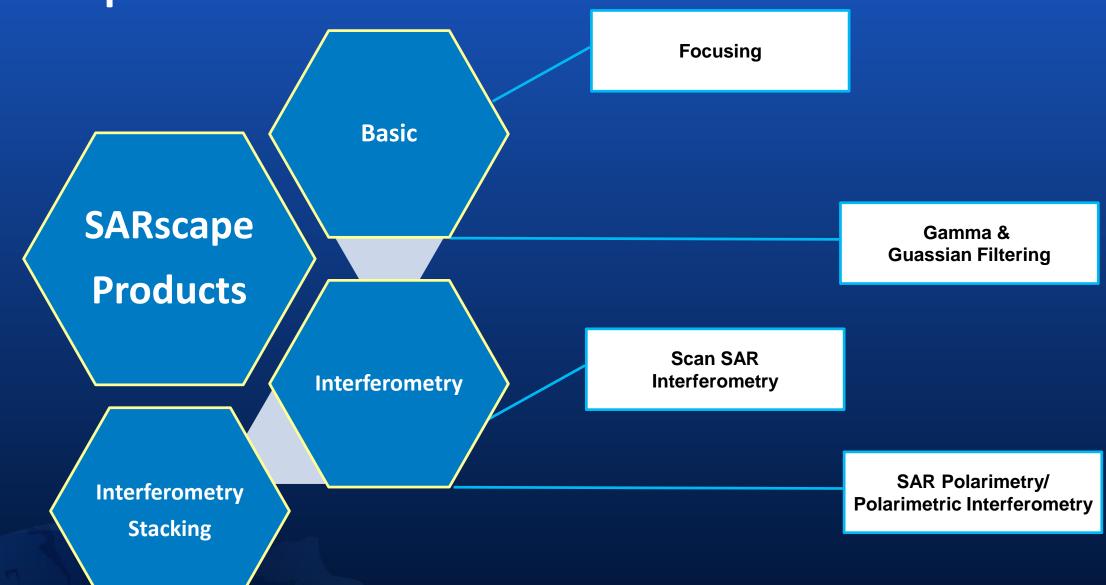

#### What's New in SARscape 5.6

Drag and drop interface.

The graphical user interface now enables to select one or more files via the OS file system explorer or the ENVI Layer Manager, and to drop them in a panel.

SAR Spaceborne/Single Sensor

Toolbox Search the toolbox /SARscape/Import Data/SAR Spacebome/Single Sensor Regions of Interest SARscape import Data Generic SAR data Single Sensor ALOS PALSAR-1 ALOS PALSAR-2 ALOS PALSAR-1 KC ALOS PALSAR-2 KC ALOS PALSAR-1 Geogrid ASNARO-2 CAPELLA -CSG COSMO-SkyMed ENVISAT ASAR ENVISAT MERIS ERS SAR GAOFEN-3 JERS-1 SAR KOMPSAT-5 ICEYE NovaSAR PAZ RADARSAT-1 RADARSAT-2 RCM (Radarsat Constellation Mission) RISAT-1 SAOCOM-1 SENTINEL-1 SICD TerraSAR-X

3 new sensors

- CAPELLA
- RCM (Radarsat Constellation Mission)
- CSG

SICD-Polar Format support

1 new format

#### CAPELLA - X-band

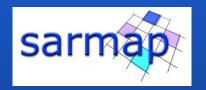

#### Supported products:

- GEO: Geocoded and Terrain Corrected using a Digital Elevation Model.
- SLC: Single Look Complex (only for image geometry type slant-plane).

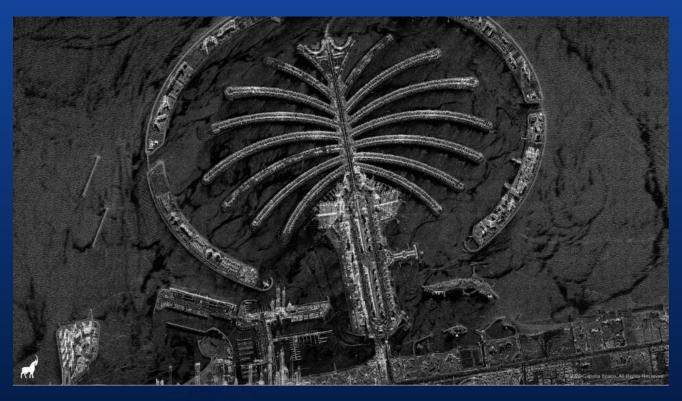

Courtesy: Capella Space

- Very High resolution data
- Revisiting time 3-6 h (once the 40 satellites will be in orbit)

#### **Sentinel-2 Download**

Query and download Sentinel-2 data from the ESA scientific Hub

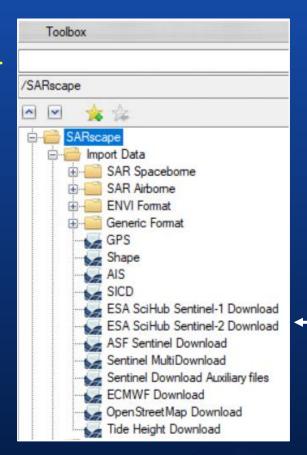

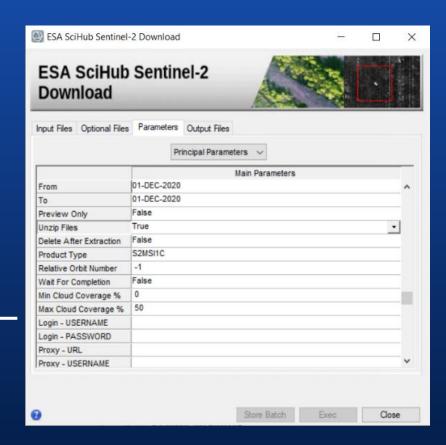

Visually compare SAR and optical data

#### **Sentinel MultiDownload**

Query and download Sentinel data provided by

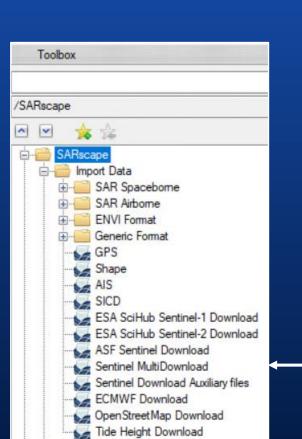

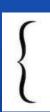

- Alaska SAR Facility ASF
- ESA scientific Hub

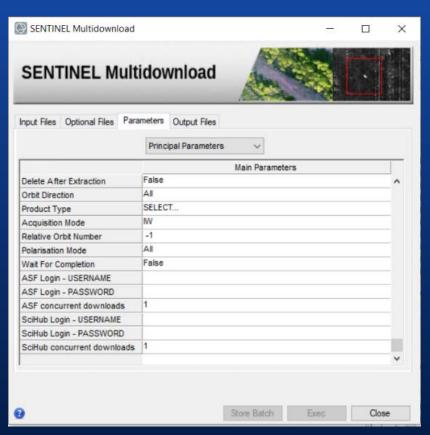

- It reduces the downloading time thanks to the two provider (ESA query for the most recent online data)
- It takes advantage of the online data available in the ASF (ASF query for the oldest data)

#### **Continuous Tomography 1/2**

A complete set of tools to process Continuous Tomography is now available.

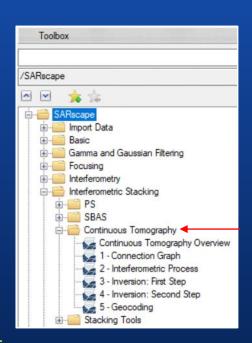

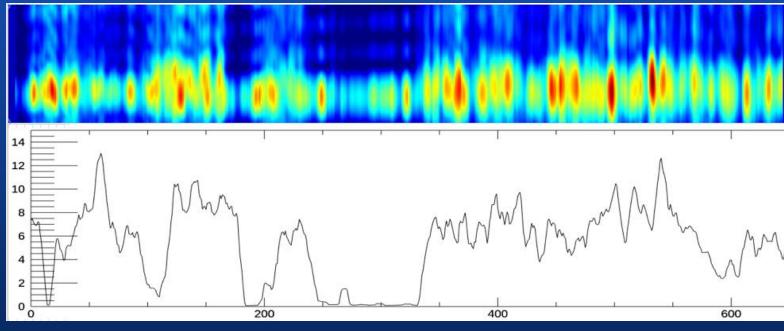

LIDAR h above ground

- 3D SAR radiometric and geometry reconstruction
- Results depends on the band sensor, it is particularly suitable for L-band and P-band
- To test the continuous tomography technique, airborne data are supported
- Ready tool to support future satellite mission –BIOMASS ESA for foresty purposes
- UAV SAR JPL data (airborne) that analysed the US forest condition will be supported soon
- Urban application

#### **Continuous Tomography 2/2**

#### **Tomographic Slice**

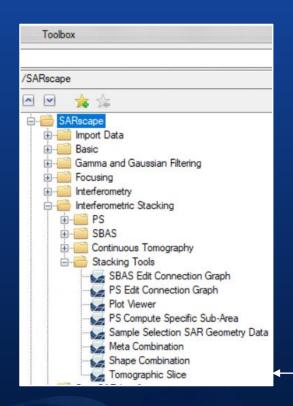

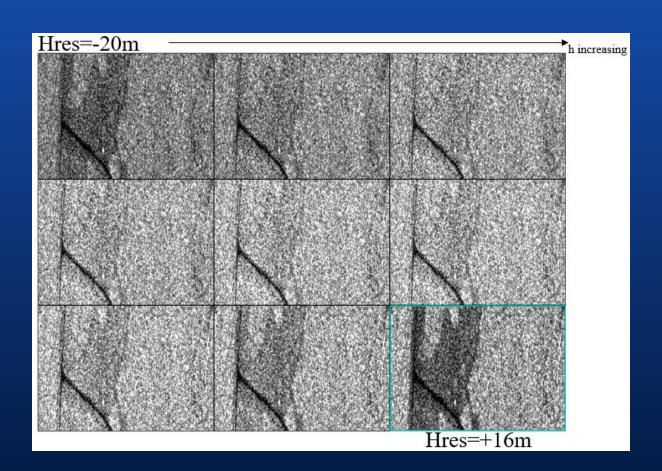

The tomographic technique provides elevation slices

#### TDM 90 (World DEM Tandem-X)

The Digital Surface Model (DSM) tiles of the WorldDEM Tandem-X (90 m resolution) are downloaded from the DLR service

The TDM DEM is the most recent and available for free

General Tools/DEM Extraction/TDM 90 (World DEM Tandem-X)

#### **GMTED-2010**

The enhanced global elevation model Global Multi-resolution Terrain Elevation (GMTED-2010) is included in the SARscape installer (off-line use)

• GMTED-2010 replaces the GTOPO30

Toolbox Search the toolbox /SARscape/General Tools/DEM Extraction Interferometry Interferometric Stacking ScanSAR Interferometry Polarimetry and PollnSAR General Tools □ □ DEM Extraction GLAS-ICESat GTOPO30 SRTM-3 Version 2 SRTM-3 Version 4 SRTM-1 Version 3 ALOS World 3D 30m **TDM 90** DTED GMTED-2010

# Improvements

#### Workflows

- Integrated Import data
- sample selection
- DEM download

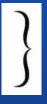

in a SINGLE STEP

#### **Generic SAR data**

Automatic sample selection if

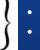

- vector file (.shp)
- Google Earth file (.kml or .kmz)

The \_cut suffix is not included in the output filename

Import Data/SAR Spaceborne/Generic SAR data

#### SENTINEL-1 Auxiliary: Import S1 - Generic SAR data - Focusing S1

- If the auxiliary are not included in the repository, the auxiliary files are downloaded during the processing
- The downloaded auxiliary files are stored in the SARcape working directory
- The downloaded auxiliary files are used during the processing, after that orbit files are deleted

Import Data/SAR Spaceborne/Single Sensor/SENTINEL-1 (and in Generic SAR data, Focusing)

#### Multilooking

New multilooking methods: ) • Time domain

- Frequency domain

Basic/Intensity Processing/Multilooking

#### **PS**

- Speedup improvement in wide areas
- New meta raster file for decomposition purposes

Interferometric Stacking/PS/PS

#### **SBAS**

- · new folder structure
- automatic discharge of bad quality interferogram (Edith Connection Graph)
- new linear periodic model (1st & 2nd inversion)
- use of different model 1st & 2nd inversion
- · opportunity to reject outliers for displacement and height
- opportunity to set the minimum number of connections per acquisition to reduce redundancy
- displacement time series is reported to zero, if the interpolation is performed in the Second Step/Parameters

Interferometric Stacking/SBAS/

#### **Time Series Analyzer Plot**

Temporal Interpolation Code In Time Series set to True in geocoding results (Other Parameters)

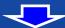

the interpolation options are displayed

The red point shows temporal interpolated values to quickly identify the Disconnected Blocks (disconnected time series). If all the points are displayed in red, all the corresponding dates have been spatially interpolated.

#### **Preferences Specific**

New resolution specifications

- Ultra High Resolution (UHR)
- Very High Resolution (VHR), 2 options
- High Resolution (HR)
- Medium Resolution (ML)
- Low Resolution (LR)

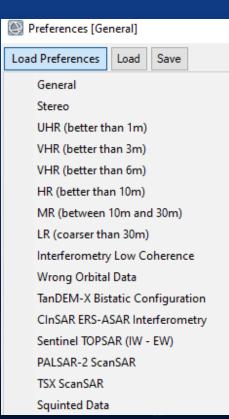

#### Plot information dedicated to interpolation option

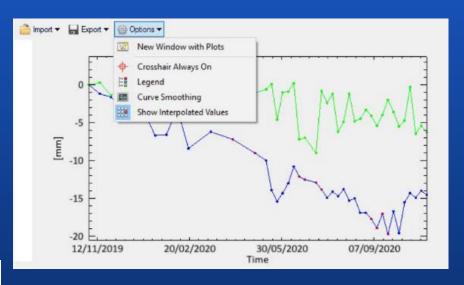

## **SARscape Applications**

# Forest Mapping

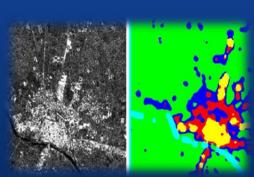

Urban Density Mapping

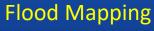

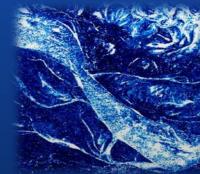

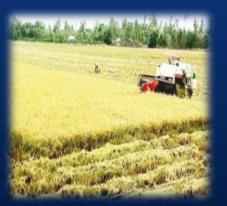

**Agriculture Monitoring** 

**Snow Mapping** 

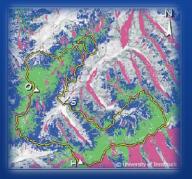

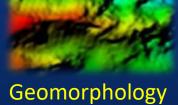

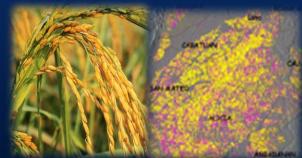

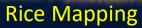

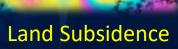

## **DEMO**

L3Harris Geospatial and sarmap SA, the leaders in image science and SAR analytics, have created easy-to-use tools for some of the most common SAR processing applications.

ENVI Modeler - SARscape Analytics Engine.mode

Array of Values

Data Manager

Vew

Iterator

Filter Iterator

SAR Image Geocoding SAR Persistent Scatterers

SARscape Analytics Toolbox can now be accessed in

- ENVI Desktop,
- ENVI Modeler, and
- ArcGIS Pro.

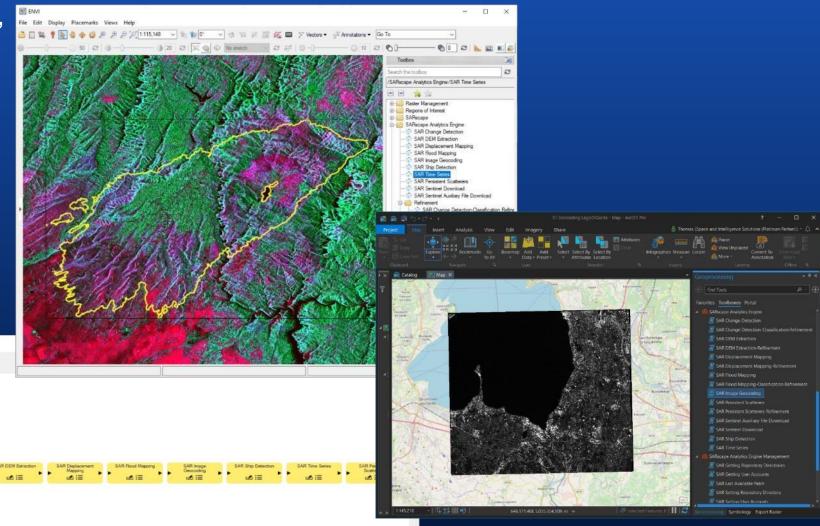

| SARscape Analytics Toolbox                                                                                                    |  |  |  |  |  |  |
|----------------------------------------------------------------------------------------------------|--|--|--|--|--|--|
|                                                                                                    |  |  |  |  |  |  |
| SAR DEM Extraction                                                                                                    |  |  |  |  |  |  |
| SAR Displacement Mapping                                                                                                    |  |  |  |  |  |  |
| SAR Flood Mapping                                                                                                    |  |  |  |  |  |  |
|                                                                                                    |  |  |  |  |  |  |
| SAR Persistent Scatterers                                                                                                    |  |  |  |  |  |  |
| SAR Sentinel Auxiliary File Download                                                                                                    |  |  |  |  |  |  |
| SAR Sentinel Download ASF                                                                                                    |  |  |  |  |  |  |
| SAR Sentinel Download ESA SciHub                                                                                                    |  |  |  |  |  |  |
| SAR Ship Detection                                                                                                    |  |  |  |  |  |  |
| SAR Time Series                                                                                                    |  |  |  |  |  |  |
| ——— Refinement                                                                                                    |  |  |  |  |  |  |
| SAR Change Detection-Classification Refinement                                                                                                    |  |  |  |  |  |  |
|                                                                                                    |  |  |  |  |  |  |
|                                                                                                    |  |  |  |  |  |  |
| SAR Flood Mapping-Classification Refinement                                                                                                    |  |  |  |  |  |  |
| SAR Persistent Scatterers-Refinement                                                                                                    |  |  |  |  |  |  |
| - Management                                                                                                    |  |  |  |  |  |  |
| SAR Getting AIS CSV format                                                                                                    |  |  |  |  |  |  |
|                                                                                                    |  |  |  |  |  |  |
|                                                                                                    |  |  |  |  |  |  |
| SAR Getting AIS CSV format  SAR Getting Repository Directories  SAR Getting User Accounts  SAR Setting AIS CSV format  SAR Setting Repository Directory  SAR Setting User Accounts  SAR Getting General Information  SAR Last Available Patch  SAR About SARscape AT |  |  |  |  |  |  |
|                                                                                                    |  |  |  |  |  |  |
| SAR Setting User Accounts                                                                                                    |  |  |  |  |  |  |
|                                                                                                    |  |  |  |  |  |  |
| SAR Last Available Patch                                                                                                    |  |  |  |  |  |  |
| SAR About SARscape AT                                                                                                    |  |  |  |  |  |  |
| ⊡ — Tools                                                                                                    |  |  |  |  |  |  |
| SAR TS Vector Analyzer                                                                                                    |  |  |  |  |  |  |
| SAR TS Raster Analyzer                                                                                                    |  |  |  |  |  |  |

| SARscape Analytics Toolbox                                                                        | SARscape                                                                                                   |  |  |
|---------------------------------------------------------------------------------------------------|----------------------------------------------------------------------------------------------------|--|--|
| User-friendly                                                                                     | Complete and exhaustive                                                                                    |  |  |
| <ul><li>All-in-one workflows</li><li>Includes world-leading</li><li>SARscape algorithms</li></ul> | <ul><li>Modules</li><li>Workflows</li><li>Parameter auto-completion</li><li>Automated processing</li></ul> |  |  |
| <ul> <li>Basic knowledge on SAR system<br/>and techniques</li> </ul>                              | <ul> <li>Good knowledge on SAR system<br/>and techniques</li> </ul>                                        |  |  |
|                                                                                                   |                                                                                                    |  |  |
|                                                                                                   | SARscape Batch to run<br>stored processing sequences                                                       |  |  |
|                                                                                                   | IDL script to generate<br>customized procedures                                                            |  |  |
|                                                                                                   | ENVI Modeler to create     workflows without coding                                                        |  |  |
|                                                                                                   | SARscape Cluster to run     CPU-intensive tasks on a series of     processing nodes                        |  |  |

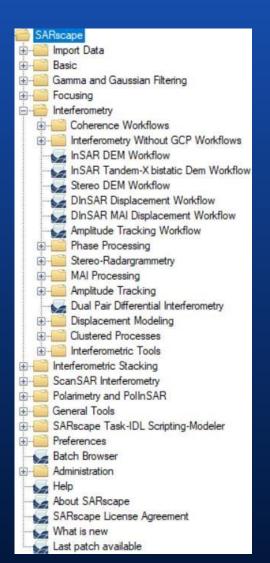

#### **Benefits and applications**

- User-friendly
- All-in-one workflows
- Basic SAR knowledge

- Low user supervision
- Data input validation
- Output: thematic map (raster) or point information (shape)

| #  | Workflow                                | Applications                                                                                                    |  |  |  |
|----|-----------------------------------------|----------------------------------------------------------------------------------------------------|--|--|--|
| 03 | SAR Image Geocoding                     | Image analysis                                                                                                    |  |  |  |
| 04 | SAR Time Series                         | <ul> <li>Land use analysis (crop / forest monitoring)</li> <li>Natural disaster monitoring</li> <li>Change detection (illegal movements)</li> </ul>                  |  |  |  |
| 05 | SAR Flood Mapping                       | <ul><li>Agriculture (irrigated areas mapping)</li><li>Natural disaster management</li></ul>                                                                          |  |  |  |
| 06 | SAR Ship Detection (incl. AIS Tracking) | <ul><li>Military</li><li>Civil authorities (illegal movements, piracy)</li></ul>                                                                                     |  |  |  |
| 07 | SAR Change Detection                    | <ul> <li>Agriculture (crop / forest classification)</li> <li>Natural disaster management (damage assessment)</li> <li>Military (vehicle tracks detection)</li> </ul> |  |  |  |
| 08 | SAR DEM Extraction                      | Topographic analysis                                                                                                    |  |  |  |
| 09 | SAR Displacement Mapping                | Natural disasters (earthquakes, landslides, tailing dams collapsing)                                                                                                 |  |  |  |
| 10 | SAR Persistent Scatterers               | <ul> <li>Natural monitoring (ground surface deformation)</li> <li>Monitoring of civil infrastructures</li> </ul>                                                     |  |  |  |

#### **Supported sensors**

All workflows of the SARscape Analytics Toolbox ingest original SAR data files or imported SARscape raster format. To save processing time, most inputs are in SARscape raster format (\_slc /\_slc\_list /\_cut\_slc\_list), generated during SAR data import by the SARscape software.

| Sensor        | Format           | Sensor                  | Format                   |
|---------------|------------------|-------------------------|--------------------------|
| ALOS PALSAR-1 | img*; *.dat      | ICEYE                   | *.h5; *.H5 (preliminary) |
| ALOS PALSAR-2 | IMG*; *.dat      | RADARSAT-1              | *.xml                    |
| ASNARO-2      | IMG-*1.1_*; IMG- | RADARSAT-2              | DAT*; dat*; *.D; *.d     |
| COSMO-SkyMed  | *.h5; *.H5       | RISAT-1                 | product.xml; *.ntf       |
| ENVISATASAR   | *.N1             | Sentinel-1              | *manifest.safe           |
| ERS SAR       | *.E1; *.E2       | SICD                    | *.nitf; *ntf             |
| GAOFEN-3      | *.meta.xml       | TerraSAR-X and Tandem-X | *.xml                    |
| KOMPSAT 5     | *.h5; *.H5       | PAZ-1                   | *.xml                    |

## An important note on sensor data input All input datasets of the workflows

- Time Series,
- Flood Mapping,
- Change Detection,
- DEM Extraction,
- · Displacement Mapping,
- Persistent Scatterers,

#### require the following properties:

- same sensor,
- same acquisition geometry (Ascending or Descending),
- same incidence angle,
- same data type,
- same polarization.

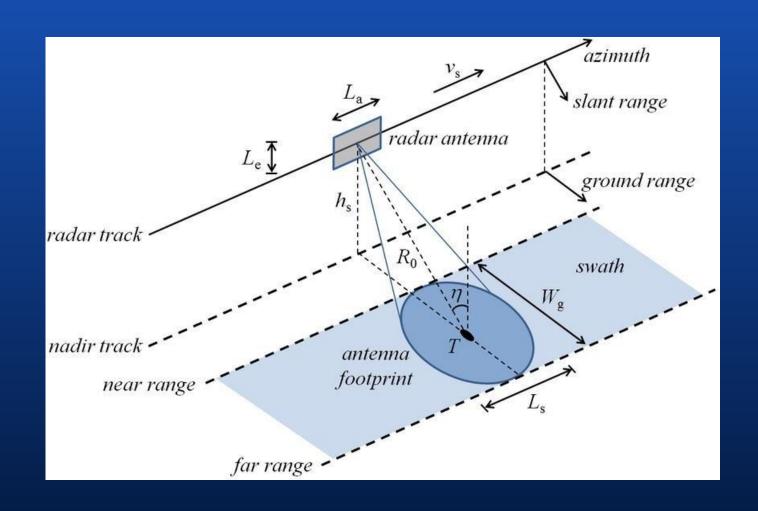

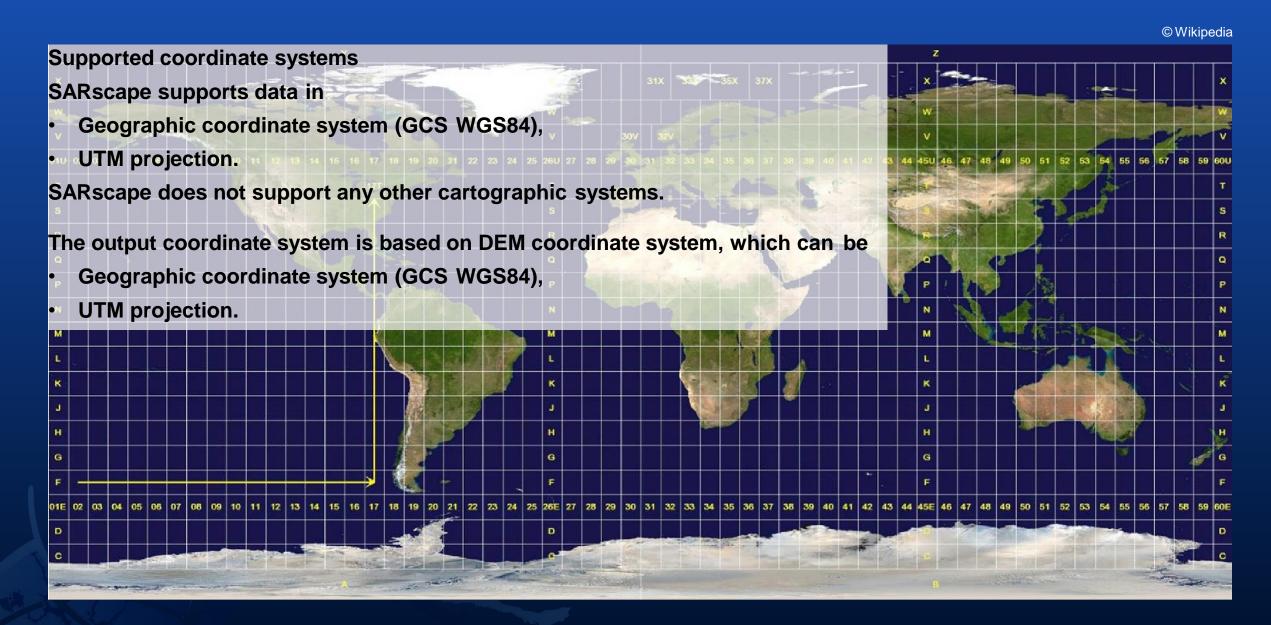

### **ENVI SARscape Analytics in ArcGIS Pro**

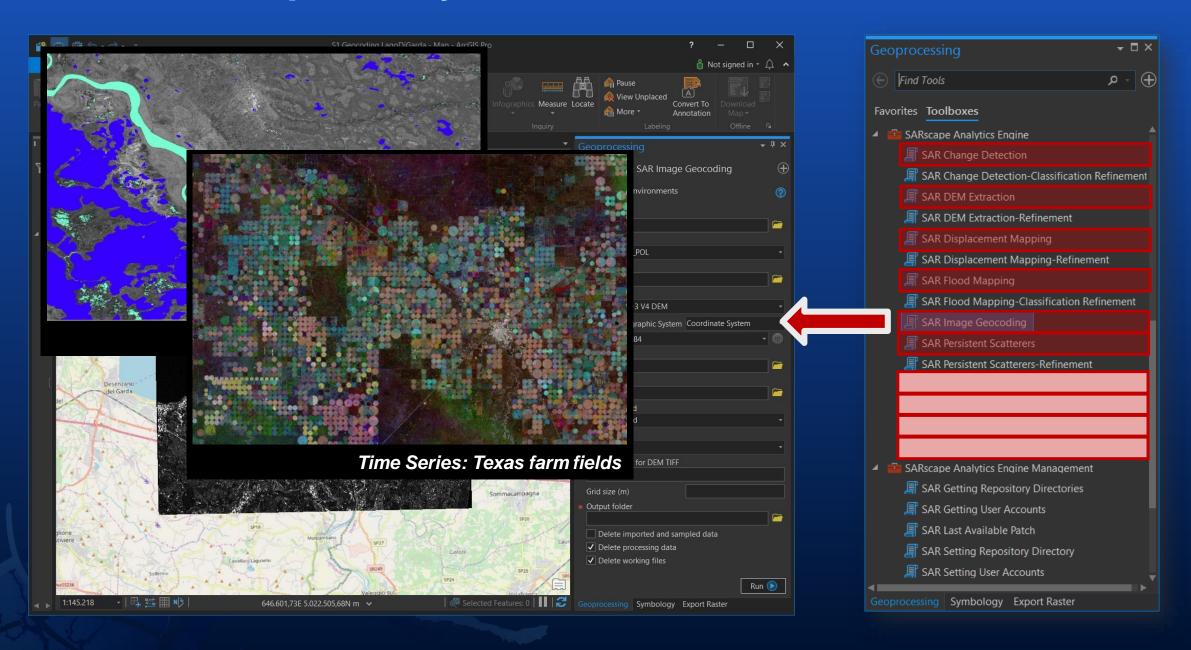

## **DEMO**

# **SAR Change Detection SAR Change Detection Classification Refinement**

This tool creates a classification raster that identifies changes between two images.

It performs amplitude and phase analysis.

in the structure of the scene viewed.

Amplitude analysis uses the intensity of the SAR images to track changes over time.

Phase analysis uses the coherence, or stability index, between the scenes input to track changes.

This workflow can detect subtle changes

Data courtesy

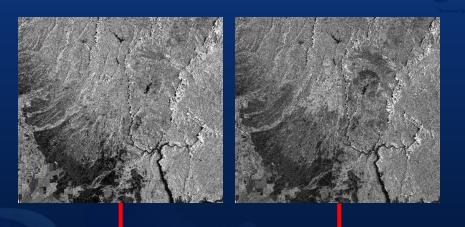

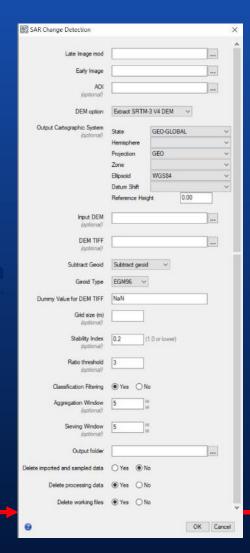

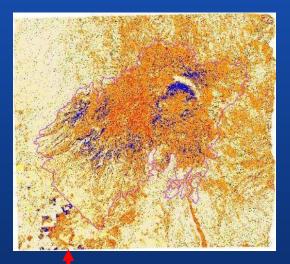

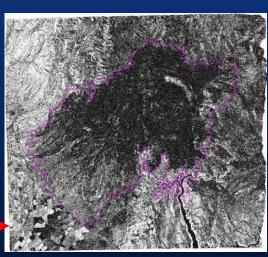

Filtered change detection map (top) and stability index (coherence) image (bottom)

Sentinel-1 pre-fire and co-fire images, California, U.S.

#### **SAR Change Detection – Result Evaluation**

Explore the resulting Change Detection Map
Display the Change Detection Map and evaluate it
using the classification key:

- Changes (i.e. forest, dense canopy)
- No changes
- Significant changes/Reflectivity increment (i.e. water, farming)
- Significant changes/Reflectivity decrement (i.e. water, farming)
- Humidity increment (i.e. moisture increase)
- Humidity decrement (i.e. freezing, drying)

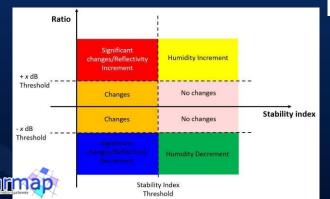

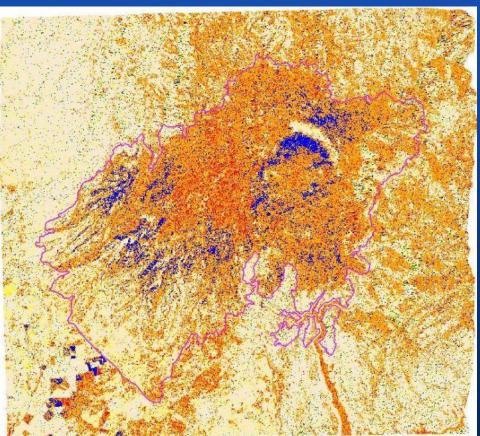

# Join GeoNet Community - Connect, Collaborate and Share experiences

Community of customers, partners, Esri staff, and other GIS and geospatial professionals <a href="https://community.esri.com/">https://community.esri.com/</a>

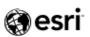

Community

All Communities

ArcGIS Ideas

Community Basics

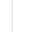

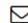

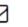

Welcome to the new GeoNet Community! Learn more about getting started.

Learn More

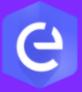

## GeoNet, The Esri Community

A global community of Esri users where you can find solutions, share ideas, and collaborate to solve problems with GIS.

821 Members Online

183K Posts

34.9K Solutions

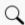

Search all content

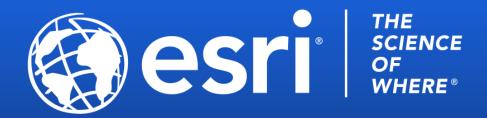